# 2024학년도 1학기 수강신청 시행 계획

□ 주요일정

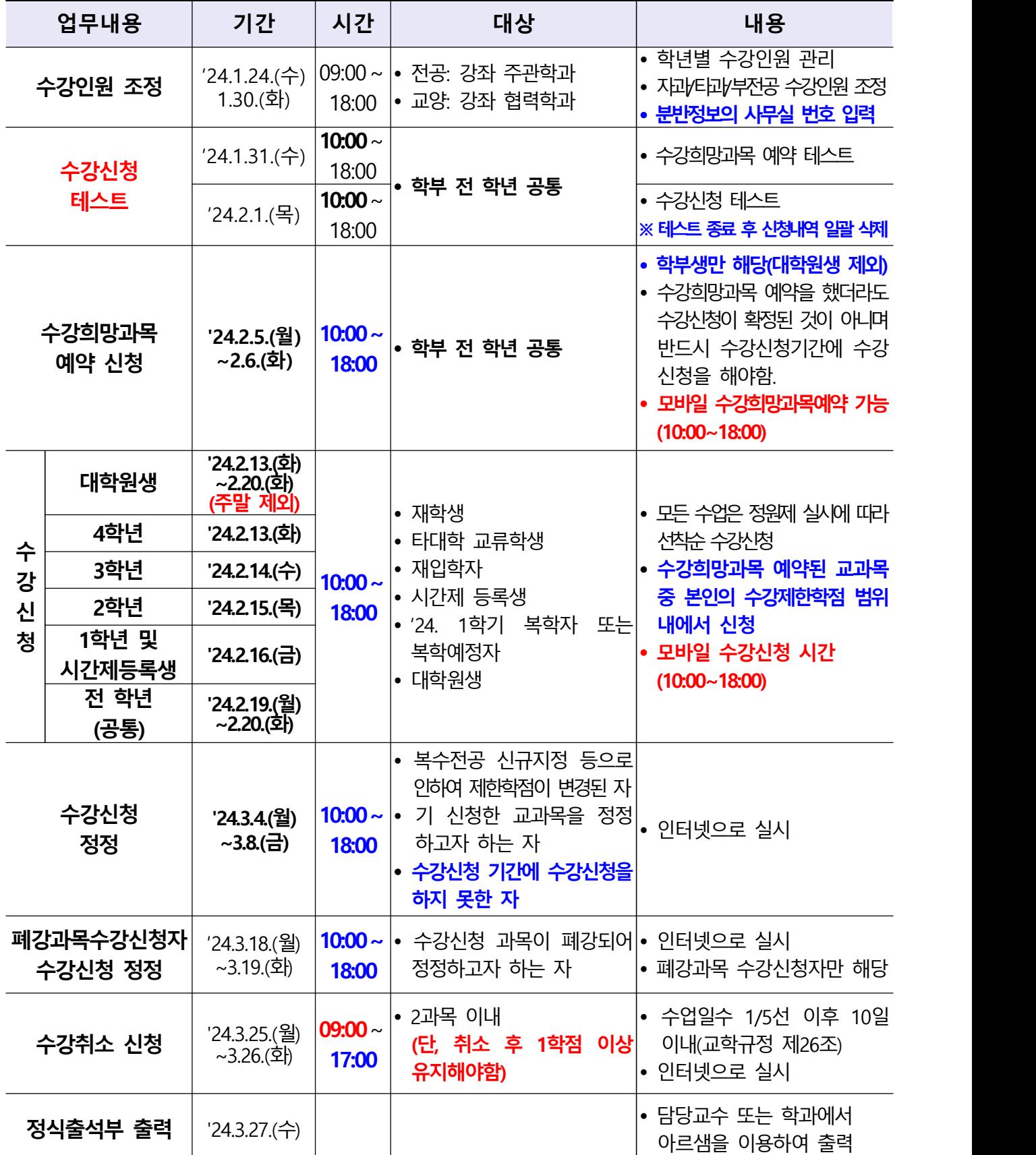

# □ 미리해본 시간표 작성

#### **1. 개념**

- 수강하고자 하는 교과목을 대상으로 시간표 시뮬레이션 후 출력하여 원활한 수강신청을 지원하는 제도
- **수강희망과목 예약기간에 사용가능**하며, 교과목 조회를 통해 예비 시간표를 편성 /삭제할 수 있고, 수강희망과목을 예약한 경우 해당 교과목들에 대해서 예비 시간표 편성내역에 일괄 등재 후 미리해본 시간표를 출력할 수 있음

**2. 접속방법**

 - 전남대학교 포털사이트[\(http://portal.jnu.ac.kr\)](http://portal.jnu.ac.kr) 로그인 ➔ 교육지원 ➔ 내학사업무 ➔ 수업 ➔ 수강시간표를 선택하여 [미리해본 시간표 작성] 화면으로 이동

## □ 수강희망과목 예약

- **1. 수강희망과목 예약 대상: 학부생만 해당, 대학원생 제외**
- **2. 개념**
	- 수강신청 전에 기간을 정하여 미리 이수할 교과목을 쇼핑을 하듯이 "나의 수강 희망과목 내역"(최대 10과목까지 가능)에 담아두어 수강신청 당일 **[나의 수강 희망과목 내역]**을 조회하여 해당 교과목-분반에 대한 선택버튼을 클릭하여 수강 신청 하는 제도
- **3. 수강희망과목 예약 과정**
	- 수강신청 사이트[\(http://sugang.jnu.ac.kr\)](http://sugang.jnu.ac.kr) ➔ 로그인 ➔ 시스템입장학기 ➔ 수강신청 ➔ 수강(학부) 또는 수강(간편)
- **4. 모바일 수강예약 방법**
	- 수강신청 사이트[\(http://sugang.jnu.ac.kr](http://sugang.jnu.ac.kr))➔ 로그인 ➔ 시스템입장학기 ➔ 수강신청 ➔ 수강신청(학부) 또는 수강신청(간편) [※ PC를 통한 수강신청 방식과 동일]
- **5. 수강신청 가능학점 확인 방법**
	- 포털시스템에서 수강신청 이월학점을 자동반영하여 해당학기 수강신청 제한학점을 생성하므로 수강희망과목 예약기간에 본인의 해당 학기 수강가능학점 확인 가능

- **※ 수강신청 학점이월 제도**(교학규정 제24조의2)<br>• 수강신청 가능학점보다 실제 수강신청 학점이 적어 잔여 학점이 발생하는 경우, 2학점 범위 안에서 직후 학기(휴학생의 경우 직후 복학학기)로 이월하여 추가 수강신청을 할 수 있도록 하는 제도
	- 학기별 최대 수강신청 학점은 이월학점을 포함하여 24학점을 초과할 수 없음
	- 단, 졸업소요학점이 150학점 이상인 졸업학과 학생, 학년제 학과(부), 직전학기 학사경고 받은 자, 수강취소자, 수료유예자, 졸업유예자, 교류‧파견학생은 학점이월 제외

### **<수강희망과목 예약 유의사항>**

- 수강희망과목 예약 신청기간에는 **시간중복, 제한학점, 잔여여석**에 상관없이 10과목까지 예약신청이 가능함
- 수강희망과목 예약을 했다고 수강신청이 확정된 것은 아니며, 반드시 본 수강신청 **기간에 수강신청을 하여야 함**
- 본 수강신청기간에는 [수강희망과목 내역]에서 ①**해당 교과목-분반을 클릭하거나 ②수강신청(간편) ,③수강신청(학부), ④수강신청(교과목)로 수강신청 가능**

# □ Web 수강신청(본 수강신청**)**

- **1. 수강신청 대상: 학부·대학원(전문, 특수대학원 포함) 재학생/휴학생(복학예정자)** 가. 휴학생(복학예정자)은 복학신청 기한(2024.2.23.까지) 내에 반드시 복학 신청 나. 재학생이라도 휴학 예정자는 수강신청 불필요
- **2. 장소: 인터넷 또는 모바일**을 이용하여 수강신청 실시
- **3. `22년 1월 이후 등록 신입생(학부생, 대학원생, 교류학생)**
	- **학생 회원가입을 통한 아이디 등록 후 수강신청 가능**
	- 포털 아이디: 본인 입력(5~20자리 이하의 문자+숫자+특수문자 '-', '\_'조합가능)<br>- 비밀번호: 본인 입력(9~20자리 이하의 문자+숫자+특수문자)
	-
- **4. 아이디 및 비밀번호 오류 시 확인 방법**

전남대학교 포털[\(http://portal.jnu.ac.kr\)](http://portal.jnu.ac.kr)➔로그인 화면➔아이디/비밀번호 찾기 이용

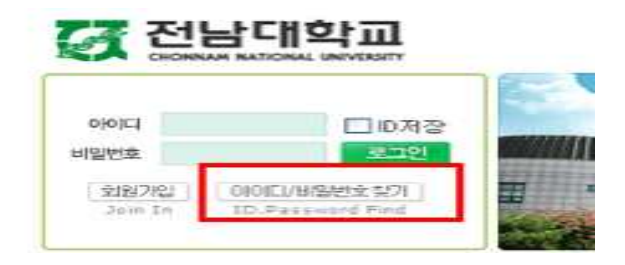

#### **5. 시간표**

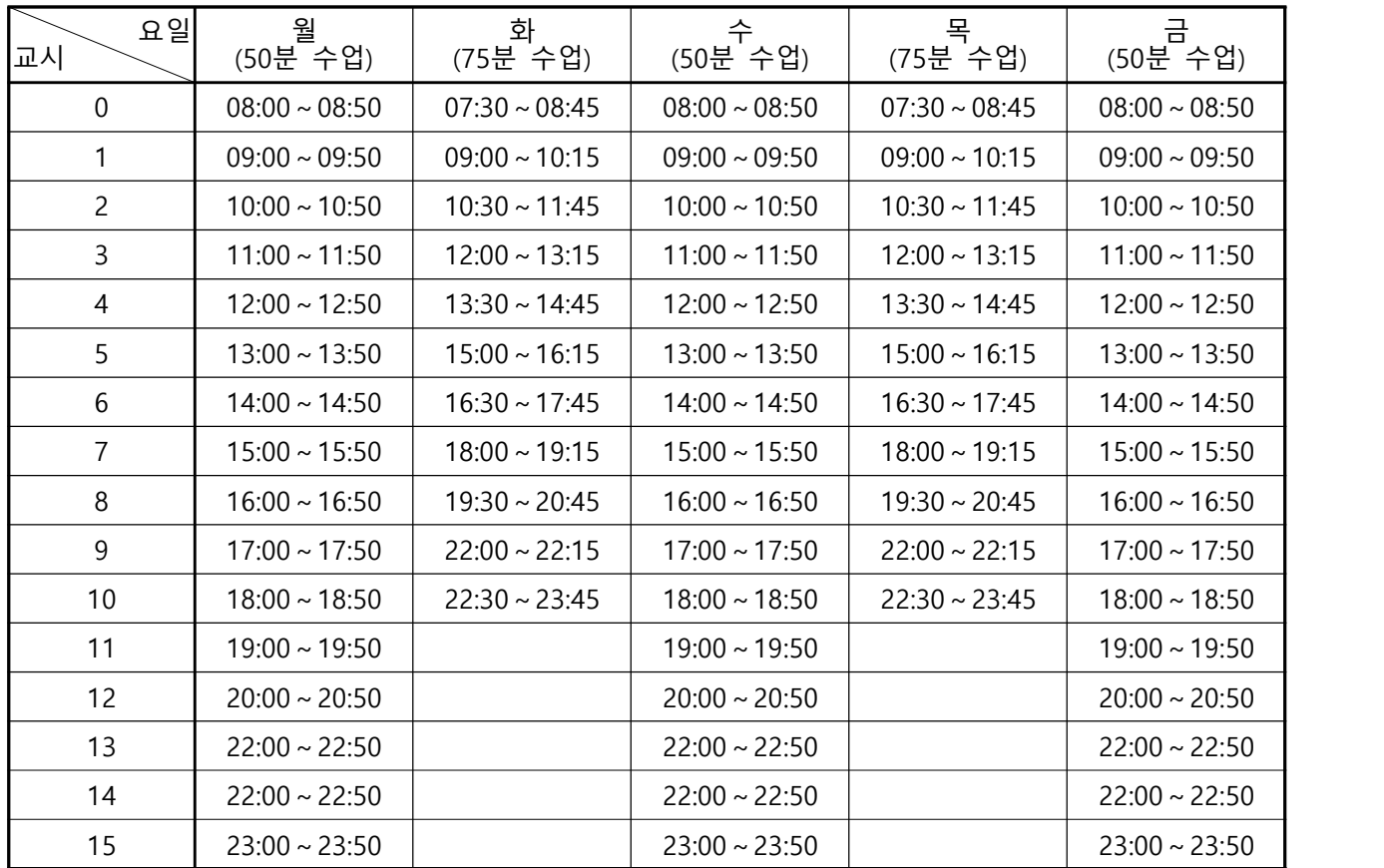

※ 월/수/금: 50분, 화/목: 75분 수업

#### **6. 학부 수강신청**

- 가. 수업시간표 조회: 전남대학교 포털[\(http://portal.jnu.ac.kr\)](http://portal.jnu.ac.kr)➔ 로그인 ➔ 교육지원 ➔ 내학사행정 ➔ 수업 ➔ 수강시간표(학부) 나. 수강신청 방법
- - 방법1: 수강신청사이트 [\(http://sugang.jnu.ac.kr\)](http://sugang.jnu.ac.kr) 접속 → 로그인 → 시스템입장하기 ➔ 수강신청 ➔ 1.수강신청(수강희망과목) **[수강희망과목예약시]**

2.수강신청(간편, 학부, 교과목명) 중 택1 후 신청

- 방법2: 전남대학교 홈페이지[\(http://portal.jnu.ac.kr\)](http://portal.jnu.ac.kr) 접속 ➔ 로그인 ➔ 내학사 행정 ➔ 수업 ➔ 수강신청 ➔ 수강신청바로가기 [\(http://sugang.jnu.ac.kr\)](http://sugang.jnu.ac.kr) 후 방법 1과 동일
- 방법3: 모바일 활용 수강신청사이트 [\(http://sugang.jnu.ac.kr](http://sugang.jnu.ac.kr)) 접속 후 방법 1과 동일

다. 수강신청 기준학점(학칙 제51조)

| 구 분                 | 수강신청<br>기준학점                                                                                            | 실제적용<br>제한학점                                                                       | 비 고                                                                           |
|---------------------|----------------------------------------------------------------------------------------------------|------------------------------------------------------------------------------------|-------------------------------------------------------------------------------|
| 120학점 졸업학과(부)       | 16학점                                                                                                    | 17학점                                                                               | 학점 구성상 부득이한 경우<br>기준 학점보다 1학점까지<br>초과하여 신청할 수 있으므로<br>실제적용 제한학점까지<br>수강신청 가능함 |
| 130학점 졸업학과(부)       | 17학점                                                                                                    | 18학점                                                                               |                                                                               |
| 140학점 졸업학과(부)       | 18학점                                                                                                    | 19학점                                                                               |                                                                               |
| 150학점 졸업학과(부)       | 20학점                                                                                                    | 22학점                                                                               |                                                                               |
| 160학점 이상<br>졸업학과(부) | 24학점<br>[단, 건축학부<br>건축 도시설계전공( 건축 도시설계전공<br>건축학전공)과<br>건축디자인학과(건<br>축학과)의 경우<br>18학점/학년제의<br>경우 연간56학점1 | 24학점<br>[단, 건축학부<br>(건축학전공)과<br> 건축디자인학과(건 <br>축학과)의 경우<br>19학점/학년제의<br>경우 연간56학점1 |                                                                               |
| 수의예과·의예과            | 21학점                                                                                                    | 22학점                                                                               |                                                                               |

- ※ 직전학기 **성적우수자(15학점이상 이수 및 평균평점 3.75 이상자), 학군사관후보생 군사학 교과목 이수자, 복수전공자**는 기준학점 외에 **3학점까지 초과**하여 신청할 수 있음(단, 성적우수자, 학군사관후보생 군사학 교과목 이수자, 복수전공자 중복 인정 안함) ※ 학‧석사학위연계과정의 재학생과 학‧석사학위통합과정의 학사학위과정의 재학생은
	- 기준학점 외에 매학기 6학점까지 추가로 이수할 수 있음
- **7. 대학원 수강신청**
	- 가. 수업시간표 조회: 전남대학교 포털[\(http://portal.jnu.ac.kr\)](http://portal.jnu.ac.kr) ➔ 로그인 ➔ 교육지원 ➔ 내학사행정 ➔ 수업 ➔ 수강시간표(대학원) 나. 수강신청 방법
	- - 방법1: 수강신청사이트 [\(http://sugang.jnu.ac.kr\)](http://sugang.jnu.ac.kr) 접속 ➔ 로그인 ➔ 시스템입장하기 → 수강신청 → 수강신청(간편, 대학원, 교과목명) 중 택1 후 신청
		- 방법2: 전남대학교 홈페이지[\(http://portal.jnu.ac.kr\)](http://portal.jnu.ac.kr) 접속 ➔ 로그인 ➔ 내학사 행정 ➔ 수업 ➔ 수강신청 ➔ 수강신청바로가기 [\(http://sugang.jnu.ac.kr\)](http://sugang.jnu.ac.kr) 후 방법 1과 동일
	- 방법3: 모바일 활용 수강신청사이트 [\(http://sugang.jnu.ac.kr\)](http://sugang.jnu.ac.kr) 접속 후 방법 1과 동일 다. 수강신청 기준학점(대학원 교학규정 제18조)<br>- 학생이 소속학과의 교과과정에서 취득해야 할 최소학점은 학과 내규에 따름
		-
		- 직전 학기 수강과목 성적이 모두 A 이상일 경우 취득학점 외에 3학점을 초과하여 - 수강신청 가능(수강신청 프로그램에서 제한학점에 자동 반영)<br>- 학사과정에서 보충학점을 취득해야 할 학생은 수강신청 제한 학점 외에 매학기
		- 6학점까지 취득 가능

#### **8. 교과목 재수강**

- 가. 교과목의 재수강은 원교과목과 교과목코드가 같은 과목이거나 동일교과목으로 승인된 과목에 한하며, 원교과목 성적이 C+ 이하인 과목만 재수강이 가능하고 취득성적은 최대 A<sup>o</sup>까지임
- 나. 재수강 교과목의 성적취득여부에 불구하고 원 취득 성적은 무효로 함

#### **9. 영문포털 수강신청**

- 가. 수업시간표 조회: 수강신청용 홈페이지 접속[\(http://sugang.jnu.ac.kr\)](http://sugang.jnu.ac.kr)→ Login → LANGUAGE → Course → Course Schedule → Course Schedule(undergraduate)<br>나. 수강신청 방법
	- 수강신청용 홈페이지 접속([http://sugang.jnu.ac.kr\)](http://sugang.jnu.ac.kr)➔ Login ➔ LANGUAGE ➔ Course ➔ Course Application ➔ Course Registration(simplified) or Course Registration(undergraduate)

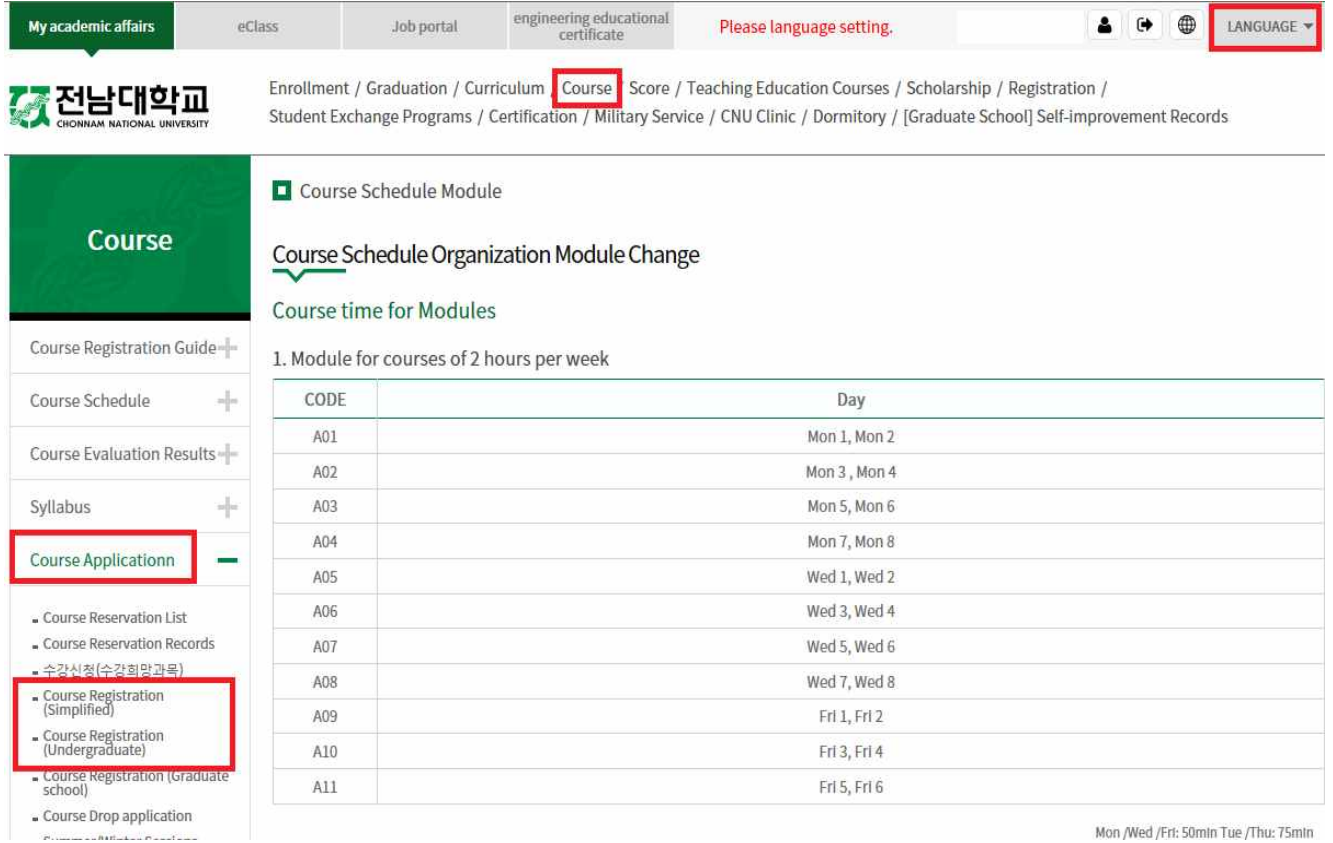

# □ 수강신청 유의사항

- Ÿ **수강신청 시작시간 변경 (※기존: 09:00 → 변경: 10:00) ※ 수강신청 종료시간은 기존과 동일함**
- 2023학년도 2학기부터 수강신청 전용 웹사이트를 통한 수강신청이 가능함
- Ÿ **매크로 차단 기능 탑재**: **동일 학번으로 1초 동안 10회 이상 접속요청(클릭) 시 대기순번을 재부여하여 수강신청 사이트 접속이 지연됨 ※ PC, 모바일 등을 동시 활용할 경우 특히 유의해야 함**
- 캠퍼스 간 교차수강신청: 교양 과목은 특별한 경우를 제외하고는 교차 수강이 가능하며, 전공 과목은 개설학과에서 교차 수강을 허용하는 경우에만 수강 신청 가능
- Ÿ **광주전남지역혁신(iU-GJ) 융합전공생: 총 수강신청 제한학점을 초과하지 않도록 유의**
- Ÿ **원격수업 학점 인정 제한: 원격수업은 매 학기 학부(9학점), 대학원(4학점) 이내로 교과목 이수 가능, 학부의 경우 최종학기는 이수 제한 없음**
- ※ 단, 대학 간 학점교류, 대학 간 공동 교육과정 운영, 국가 또는 지방자치단체 등의 사업과 관련하여 별도로 정한 경우 예외로 함 [원격수업 운영지침 제17조]
- 석사과정에서 이수한 과목은 박사과정에서 재이수 불가 ※ 2020학년도 입학자부터 적용 [대학원교학규정 제18조9항]
- 1. **수강신청은 반드시 본인이 실시**: 잘못된 수강신청으로 발생하는 일체의 불이익은 학생 본인이 감수해야 하므로 교육과정, 학칙, 수업시간표 등을 참고하여 지도교수 또는 학과(부)의 지도하에 수강신청
- 2. **수강신청 확인 철저**: 컴퓨터 조작 부주의로 **수강신청이 누락**되어 성적이 인정되지 않아 "F(0)"로 처리되는 경우가 있으니 수강신청 후 반드시 본인이 직접 개인별 정보조회를 통해 수강신청 내역 확인 (전남대포털➔로그인➔교육지원➔수업➔수강신청➔수강내역 확인)
- 3. **출석부 등재 확인 철저**: 전산으로 출력된 출석부에 본인 이름이 없는 경우, 수강신청이 되지 않은 경우이니 출석부 등재 여부를 반드시 확인
	- ※ 출석부에 이름이 없는 학생을 담당 교수가 임의로 기재하여 수강하는 경우는 학점 인정 불가
- 4. **비밀번호 관리 철저**: 비밀번호 유출로 해킹된 경우 복구가 불가능하므로, 수강신청 시 비밀번호를 변경하여 사용하고자 할 경우 새로운 비밀번호 관리 철저
- 5. **수업장소 확인 철저**: **수강내역에서 수업장소(광주/여수)를 정확히 확인**
- 6. 수강신청을 잘못하였을 경우 수강신청 정정기간에 반드시 정정 **※ 정정기간 이후에는 폐강 등 부득이한 경우를 제외하고는 일체 정정 불가**
- 7. 수강 취소기간에는 과목 변경은 불가하며, 2과목 이내에서 취소만 가능 **※단, 취소 후 1학점 이상 유지 필수**
- 8. **등록기간 내 반드시 등록** : **수강신청만 하고 등록을 하지 않을 경우 수업일수 1/4선** 이후에 **수강신청 내역 일괄 삭제**
- 9. **제한학점 범위 내 수강신청**: 제한학점을 초과하여 수강신청을 할 경우에 초과학점의 성적은 인정되지 않음
	- **※ 학사과에 일괄 수강신청을 요청하는 경우, 우리 대학과 교류대학에서 함께 수강 할 경우 제한학점이 초과되지 않도록 유의**
- 10. **2024. 8월 졸업 예정인 4학년 학생들은 반드시 학과 조교선생님의 학사지도를 받아 수강신청**
- 11. 과목별 수강 제한 인원이 초과된 경우, 해당 과목 개설학과에 문의
- 12. 모바일은 수강신청 보조수단이므로, **본 수강신청 기간에는 PC활용을 권장함**
- 13. 담당 교원이 **사적이해관계자\***인 경우 **해당 교과목 강의 수강 지양**
	- \* 배우자, 직계혈족 및 형제자매, 생계를 같이하는 직계혈족의 배우자, 생계를 같이하는 배우자의 직계혈족 및 형제자매
- 14. **매크로 등 자동 입력프로그램 사용 금지**
	- ※ 매크로 사용 등은 **공정한 수강신청 환경을 침해하는 행위**로서, 이를 위반하는 학생에 대한 **수강신청시스템 접속 강제 지연**, **수강내역 삭제, 학점이월대상 제외** 등 **강력한 제재 부과** 예정
- 15. **학생 간 수강권 매매 금지(징계 대상)**
	- ※ **당사자**는 물론 **수강권 매매를 제안하는 학생도 징계의 대상**이 될 수 있으며, 수강권 매매 사실이 적발되는 경우에는 징계처리와는 별도로 **해당 수업 수강내역 삭제, 수강 신청시스템 접속 강제 지연, 학점이월대상 제외** 등 **강력한 제재 부과 예정**